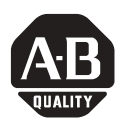

# **CompactFlash Cards**

Catalog Numbers 2711P-RC2, 2711P-RC3, 2711P-RC4, 2711P-RCH

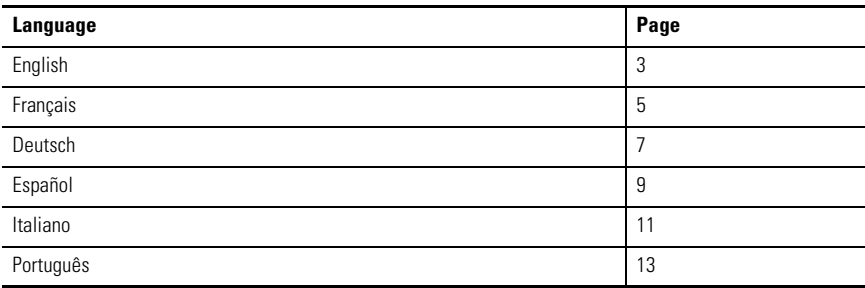

### **Important User Information**

[Solid state equipment has operational characteristics differing from those of electromechanical equipment.](http://www.literature.rockwellautomation.com)  Safety Guidelines for the Application, Installation and Maintenance of Solid State Controls (publication SGI-1.1 available from your local Rockwell Automation sales office or online at http://literature.rockwellautomation.com) describes some important differences between solid state equipment and hard-wired electromechanical devices. Because of this difference, and also because of the wide variety of uses for solid state equipment, all persons responsible for applying this equipment must satisfy themselves that each intended application of this equipment is acceptable.

In no event will Rockwell Automation, Inc. be responsible or liable for indirect or consequential damages resulting from the use or application of this equipment.

The examples and diagrams in this manual are included solely for illustrative purposes. Because of the many variables and requirements associated with any particular installation, Rockwell Automation, Inc. cannot assume responsibility or liability for actual use based on the examples and diagrams.

No patent liability is assumed by Rockwell Automation, Inc. with respect to use of information, circuits, equipment, or software described in this manual.

Reproduction of the contents of this manual, in whole or in part, without written permission of Rockwell Automation, Inc., is prohibited.

Throughout this manual, when necessary, we use notes to make you aware of safety considerations.

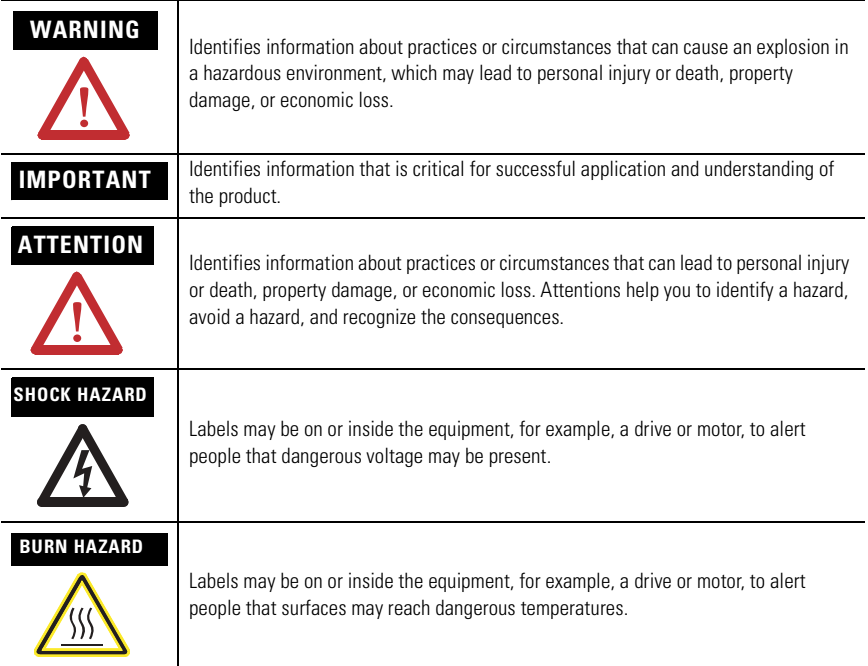

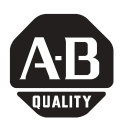

# **Compact Flash Cards**

Catalog Numbers 2711P-RC2, 2711P-RC2, 2711P-RC3, 2711P-RCH

### <span id="page-2-0"></span>**English**

### **Application**

CompactFlash Cards are a storage medium for 2711P PanelView Plus or PanelView Plus CE terminals.

The card slides into the CompactFlash slot of the terminal, or into a PCMCIA slot of a personal computer using an adapter, 2711P-RCH.

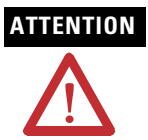

**ATTENTION** Do not subject the memory card to moisture, extreme temperatures, direct sunlight, flexing or extreme pressure. Failure to observe this caution could result in damage to the card.

## **Install a Memory Card**

**1.** Locate the card slot on the side of the terminal.

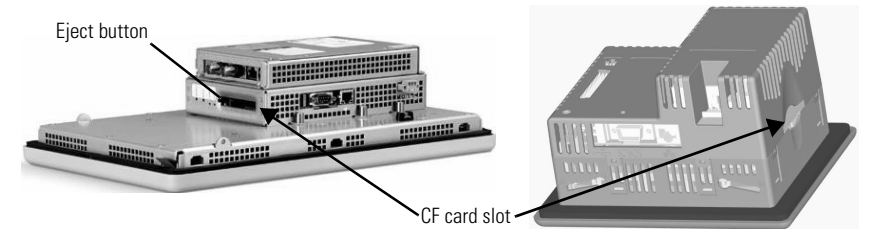

- **2.** Insert the card in the card slot and push until the card is firmly seated.
	- For the PanelView Plus 400 and 600 terminal, insert the card with Allen-Bradley logo facing toward the display.
	- For the 2711P PanelView Plus 700 1500 or PanelView Plus CE terminals, insert the card with the logo facing away from the display.

#### **ATTENTION**

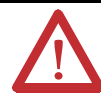

Do not force the card into the slot. Forcing the card into the slot may damage the connector pins.

Follow these steps to install the memory card in personal computer:

- **1.** Insert the card into the cat. not. 2711P-RCH, adapter with both Allen-Bradley logos facing in the same direction.
- **2.** Insert the assembly into the PCMCIA slot.

The card will appear as a new drive.

### **Remove a Memory Card**

**1.** Press the Eject button above the memory card slot. When the button pops out, press it again to release the card.

The PanelView Plus 400 and 600 terminals do not have an eject button. Simply secure edge of card with your fingers and pull card away from slot.

**2.** Remove the memory card from the slot.

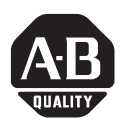

# **Cartes CompactFlash**

Référence 2711P-RC2, 2711P-RC2, 2711P-RC3, 2711P-RCH

### <span id="page-4-0"></span>**Français**

### **Application**

Les cartes CompactFlash sont des supports de stockage pour les fichiers des PanelView Plus 2711P et des PanelView Plus CE 2711P.

La carte s'insère dans le logement pour carte CompactFlash d'un terminal PanelView Plus 2711P ou d'un pupitre opérateur ouvert PanelView Plus CE 2711P, ou dans le logement PCMCIA d'un PC à l'aide d'un adaptateur (2711P-RCH).

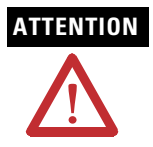

**ATTENTION** Ne pas exposer la carte mémoire à l'humidité, à des températures extrêmes, aux rayons directs du soleil, ne pas la torde ni exercer de fortes pressions dessus. En cas de non-respect de ces précautions, vous risquez d'endommager la carte.

Pour installer la carte dans un PanelView Plus ou dans un PanelView Plus CE

**1.** Repérez le logement destiné à la carte sur le côté du terminal.

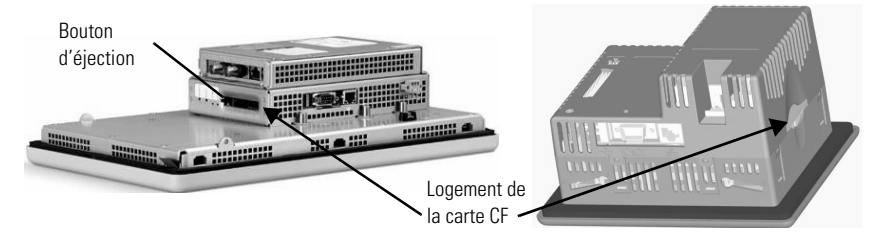

- **2.** Introduisez la carte dans son logement puis poussez-la jusqu'à ce qu'elle soit bien insérée.
	- Pour les terminaux PanelView Plus 400 et 600, introduisez la carte dans son logement, le côté comportant le logo Allen-Bradley tourné vers l'afficheur.
	- Pour les terminaux PanelView Plus 700 1500 et PanelView Plus CE, introduisez la carte dans son logement, le côté comportant le logo tourné vers l'extérieur du terminal.

### **ATTENTION**

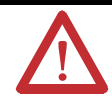

N'introduisez pas la carte de force dans son logement : vous risqueriez d'endommager les broches du connecteur.

Pour installer la carte mémoire dans un PC

- **1.** Introduisez la carte dans l'adaptateur (2711P-RCH), les deux logos Allen-Bradley orientés du même côté.
- **2.** Introduisez l'ensemble dans le logement PCMCIA. La carte apparaît comme une nouvelle unité de disque.

Pour retirer la carte mémoire d'un PanelView Plus, d'un PanelView Plus CE ou de la plupart des PC

**1.** Appuyez sur le bouton d'éjection situé au-dessus du logement de la carte mémoire. Lorsque le bouton est en saillie, appuyez de nouveau dessus pour éjecter la carte.

Les terminaux PanelView Plus 400/600 ne comportent pas de bouton d'éjection. Saisissez simplement l'extrémité de la carte et tirez dessus pour l'extraire de son logement.

**2.** Retirez la carte mémoire de son logement.

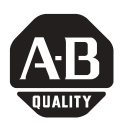

# **CompactFlash-Karten**

Bestellnummer 2711P-RC2, 2711P-RC2, 2711P-RC3, 2711P-RCH

### <span id="page-6-0"></span>**Deutsch**

### **Anwendung**

CompactFlash-Karten sind ein Speichermedium für 2711P PanelView Plus- oder PanelView Plus CE- Dateien.

Die Karte wird in den CompactFlash-Steckplatz eines 2711P PanelView Plus- oder PanelView Plus CE- Terminals oder unter Verwendung eines Adapters (2711P-RCH) in den PCMCIA-Steckplatz eines PCs eingeschoben.

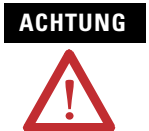

**ACHTUNG** Die Speicherkarte darf keinerlei schädlichen Einflüssen wie Feuchtigkeit, extremen Temperaturen, direkter Sonneneinstrahlung, Biegekräften oder extremem Druck ausgesetzt werden. Derartige Einflüsse könnten zu einer Beschädigung der Karte führen.

Vorgehensweise zur Installation der Speicherkarte in einem PanelView Plus- oder PanelView Plus CE-Terminal:

**1.** Den Kartensteckplatz seitlich am Terminal prüfen.

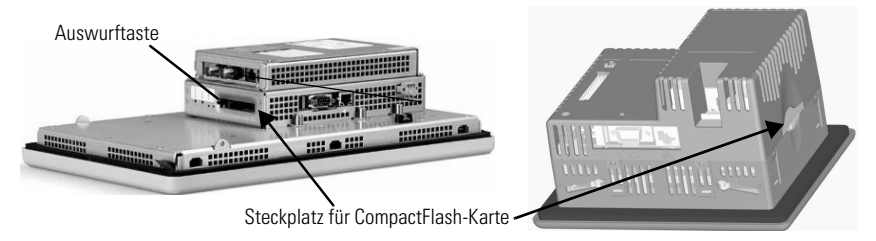

- **2.** Schieben Sie die Karte bis zur festen Arretierung in den Kartensteckplatz.
	- Setzen Sie die Karte bei PanelView Plus 400- und 600-Terminals so ein, dass das Allen-Bradley-Logo zur Anzeige zeigt.
	- Setzen Sie die Karte bei den Terminals PanelView Plus 700 bis 1500 und den PanelView Plus CE-Terminals so ein, dass das Logo von der Anzeige weg zeigt.

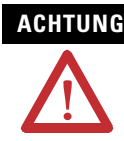

**ACHTUNG** Drücken Sie die Karte nicht mit Gewalt in den Steckplatz. Dies könnte zu einer Beschädigung der Anschlussstifte führen.

Vorgehensweise zur Installation der Speicherkarte in einem PC:

- **1.** Schieben Sie die Karte in den Adapter (2711P-RCH); dabei müssen beide Allen-Bradley-Logos in dieselbe Richtung weisen.
- **2.** Schieben Sie den Adapter mit der Karte in den PCMCIA-Steckplatz. Die Karte wird als neues Laufwerk erkannt.

Vorgehensweise zum Entfernen der Speicherkarte aus einem PanelView Plus- oder PanelView Plus CE-Terminal oder aus den meisten PCs:

**1.** Drücken Sie die Auswurftaste oberhalb des Steckplatzes für Speicherkarten. Wenn die Taste herausspringt, betätigen Sie sie erneut, um die Karte freizugeben.

PanelView Plus 400/600-Terminals sind nicht mit einer Auswurftaste ausgestattet. Halten Sie die Karte einfach mit Ihren Fingern an den Ecken fest, und ziehen Sie diese dann aus dem Steckplatz.

**2.** Nehmen Sie die Speicherkarte aus dem Steckplatz.

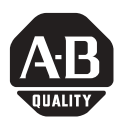

# **Tarjetas CompactFlash**

Número de catálogo 2711P-RC2, 2711P-RC2, 2711P-RC3, 2711P-RCH

### <span id="page-8-0"></span>**Español**

### **Uso**

Las tarjetas CompactFlash constituyen un medio de almacenamiento para archivos 2711P PanelView Plus o PanelView Plus CE.

La tarjeta se desliza en la ranura CompactFlash de un terminal 2711P PanelView Plus o PanelView Plus CE, o en la ranura PCMCIA de una computadora personal usando un adaptador (2711P-RCH).

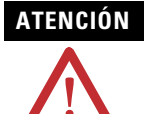

**ATENCIÓN** No exponga la tarjeta de memoria a la humedad, ni a temperaturas extremas, luz del sol directa, flexión o presión extrema. El incumplimiento de esta precaución puede resultar en daño a la tarjeta.

Para instalar la tarjeta de memoria en un terminal PanelView Plus o PanelView Plus CE:

**1.** Ubique la ranura para tarjeta situada en el lateral del terminal.

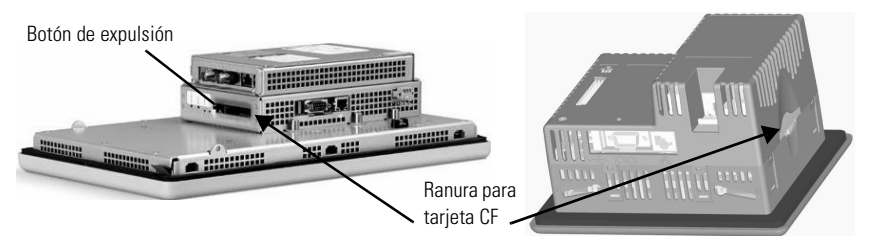

- **2.** Inserte la tarjeta en la ranura para tarjeta y presione hasta que la tarjeta quede firmemente asentada.
	- Para los terminales PanelView Plus 400 y 600, inserte la tarjeta con el logotipo de Allen-Bradley orientado hacia la pantalla.
	- Para los terminales PanelView Plus 700 1500 y PanelView Plus CE, inserte la tarjeta con el logotipo orientado en dirección opuesta a la pantalla.

#### **ATENCIÓN**

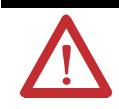

No fuerce la tarjeta en la ranura. Forzar la tarjeta en la ranura puede dañar los pines del conector.

Para instalar la tarjeta de memoria en una PC:

- **1.** Inserte la tarjeta en el adaptador (2711P-RCH) con ambos logotipos Allen-Bradley orientados en la misma dirección.
- **2.** Inserte el ensamblaje en la ranura PCMCIA. La tarjeta aparecerá como una nueva unidad.

Para extraer la tarjeta de memoria de un terminal PanelView Plus, PanelView Plus CE o de la mayoría de PCs:

**1.** Presione el botón de expulsión situado arriba de la ranura para tarjeta de memoria. Cuando el botón salte hacia afuera, presiónelo nuevamente para liberar la tarjeta.

Los terminales PanelView Plus 400/600 no tienen botón de expulsión. Basta con que asegure el borde de la tarjeta con sus dedos y jale la tarjeta fuera de la ranura.

**2.** Extraiga la tarjeta de memoria de la ranura.

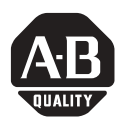

# **Schede CompactFlash**

Numero di catalogo 2711P-RC2, 2711P-RC2, 2711P-RC3, 2711P-RCH

### <span id="page-10-0"></span>**Italiano**

### **Applicazione**

Le schede CompactFlash sono supporti di memorizzazione per file 2711P PanelView Plus o PanelView Plus CE.

La scheda si inserisce in uno slot CompactFlash dei terminali 2711P PanelView Plus e PanelView Plus CE, oppure in uno slot PCMCIA di un personal computer tramite un adattatore (2711P-RCH).

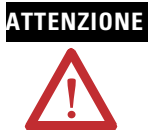

**ATTENZIONE** La scheda non deve essere esposta a umidità, temperature estreme, luce diretta del sole, non deve essere piegata o essere sottoposta a pressioni, poiché potrebbe essere danneggiata.

Per installare la scheda di memoria in un PanelView Plus o PanelView Plus CE:

**3.** Localizzare lo slot della scheda posto sul fianco del terminale.

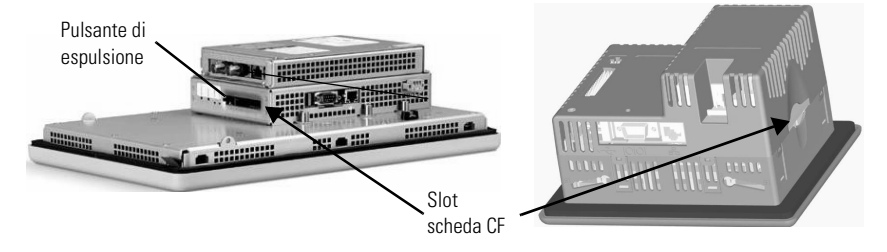

- **4.** Inserire la scheda nell'apposito slot e premere per bloccarla in posizione.
	- Per i terminali PanelView Plus 400 e 600, inserire la scheda con il logo Allen-Bradley rivolto verso il display.
	- Per i terminali PanelView Plus 700 1500 e PanelView Plus CE, inserire la scheda con il logo rivolto dalla parte opposta del display.

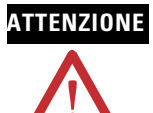

ATTENZIONE Non forzare la scheda nello slot. I pin del connettore potrebbero danneggiarsi.

Per installare la scheda di memoria in un PC:

- **1.** Inserire la scheda nell'adattatore (2711P-RCH) con entrambi i simboli Allen-Bradley rivolti verso la stessa direzione.
- **2.** Inserire la scheda e l'adattatore nello slot PCMCIA. La scheda verrà visualizzata come una nuova unità.

Per rimuovere la scheda di memoria da un PanelView Plus, un PanelView Plus CE e da un PC:

**1.** Premere il pulsante Eject posto sopra lo slot della scheda. Quando il pulsante fuoriesce, premerlo di nuovo per fare uscire la scheda.

I terminali PanelView Plus 400/600 non dispongono di un pulsante di espulsione. Afferrare la scheda con le dita ed estrarla dallo slot.

**2.** Rimuovere la scheda di memoria dallo slot.

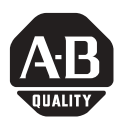

# **Cartões CompactFlash**

Código de Catálogo 2711P-RC2, 2711P-RC2, 2711P-RC3, 2711P-RCH

### <span id="page-12-0"></span>**Português**

### **Aplicação**

Os Cartões CompactFlash são um meio de armazenamento médio arquivos 2711P PanelView Plus ou PanelView Plus CE.

O cartão desliza no slot do CompactFlash de um terminal 2711P PanelView Plus e PanelView Plus CE ou em um slot PCMCIA de um PC utilizando um adaptador (2711P-RCH).

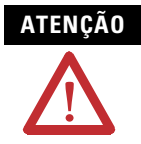

**ATENÇÃO** Não exponha o cartão de memória à umidade, temperaturas elevadas, luz do sol direta, não dobre-o nem aplique pressão extrema. Caso estes cuidados não sejam observados, o cartão poderá sofrer danos.

Para instalar o cartão de memória em um PanelView Plus ou PanelView Plus CE:

**1.** Localize o slot do cartão na lateral do terminal.

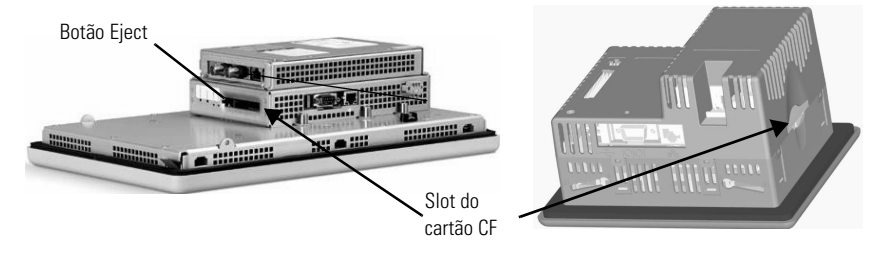

- **2.** Insira o cartão no slot e empurre até que se encaixe devidamente.
	- Para os terminais PanelView Plus 400 e 600, insira o cartão com o logo da Allen-Bradley direcionado para o display.
	- Para os terminais PanelView Plus 700 1500 e PanelView Plus CE, insira o cartão com o logo direcionado contra o display.

#### **ATENÇÃO**

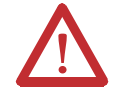

Não force o cartão no slot, pois pode danificar os pinos do conector.

Para instalar o cartão de memória em um microcomputador:

- **1.** Insira o cartão no adaptador (2711P-RCH) com os dois logos da Allen-Bradley virados para mesma direção.
- **2.** Insira o conjunto no slot PCMCIA. O cartão aparecerá como um novo drive.

Para remover o cartão de memória de um PanelView Plus, PanelView Plus CE ou na maior parte dos Microcomputadores:

**1.** Pressione o botão Eject acima do slot do cartão de memória. Quando o botão subir, pressione-o novamente para soltar o cartão.

Os terminais PanelView Plus 400/600 não têm um botão de ejeção. Simplesmente segure a borda do cartão com seus dedos e puxe o cartão para fora do slot.

**2.** Remova o cartão de memória do slot.

### **Rockwell Automation Support**

Rockwell Automation provides technical information on the Web to assist you in using its products. At [http://support.rockwellautomation.com,](http://support.rockwellautomation.com) you can find technical manuals, a knowledge base of FAQs, technical and application notes, sample code and links to software service packs, and a MySupport feature that you can customize to make the best use of these tools.

For an additional level of technical phone support for installation, configuration, and troubleshooting, we offer TechConnect Support programs. For more information, contact your local distributor or Rockwell Automation representative, or visit [http://support.rockwellautomation.com.](http://support.rockwellautomation.com)

#### **Installation Assistance**

If you experience a problem with a hardware module within the first 24 hours of installation, please review the information that's contained in this manual. You can also contact a special Customer Support number for initial help in getting your module up and running.

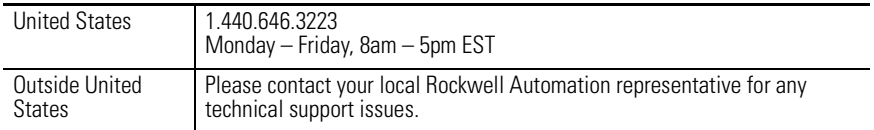

### **New Product Satisfaction Return**

Rockwell tests all of its products to ensure that they are fully operational when shipped from the manufacturing facility. However, if your product is not functioning, it may need to be returned.

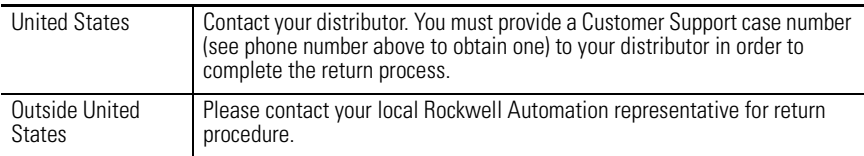

#### www.rockwellautomation.com

#### Power, Control and Information Solutions Headquarters

Americas: Rockwell Automation, 1201 South Second Street, Milwaukee, WI 53204-2496 USA, Tel: (1) 414,382,2000, Fax: (1) 414,382,4444 Europe/Middle East/Africa: Rockwell Automation, Vorstlaan/Boulevard du Souverain 36, 1170 Brussels, Belgium, Tel: (32) 2 663 0600, Fax: (32) 2 663 0640 Asia Pacific: Rockwell Automation, Level 14, Core F, Cyberport 3, 100 Cyberport Road, Hong Kong, Tel: (852) 2887 4788, Fax: (852) 2508 1846

#### Publication 2711P-IN008C-MU-P - March 2007 **PLACE 10001-0001-2001-2003**-01(3)

Supersedes Publication 2711P-IN008B-MU-P - August 2003 Copyright © 2007 Rockwell Automation, Inc. All rights reserved. Printed in the U.S.A.